## 温 馨 提 示 アンプレント アクセス いっちょう

设计单位查询方法:登录"中华人民共和国住房和城乡建设部"官方网站(网址 http://www.mohurd.gov.cn/), 在网站最下方点击"全国建筑市场监督公共服务平台", 或直接登录"全 国建筑市场监督公共服务平台"网站(网址 http://jzsc.mohurd.gov.cn/),点击网站上方的导航菜单"数 据服务"——点击"企业数据",选择相应的"资质类别"及"注册属地",点击"查询"后,查看企 业列表明细中的设计单位信息。

施工(试验)单位查询方法:登陆国家能源局新疆监管办公室网 http://xjb.nea.gov.cn/, 在网站 右下方点击"信息公开",在页面中查找"承装(修、试)持证企业信息"点击查看详细施工单位信 息。

请您对我们的服务进行监督,您在业务办理过程中如有疑问。或 者对我们的服务有建议或意见,请及时登录"网上国网"手机 App 或 拔打国家电网有限公司 95598 供电服务热线进行咨询, 我们将竭诚为 您服务。若您的诉求未得到及时响应,或者对我们的服务不满意,您 可致电国家能源局 12398 能源监管热线进行反映。

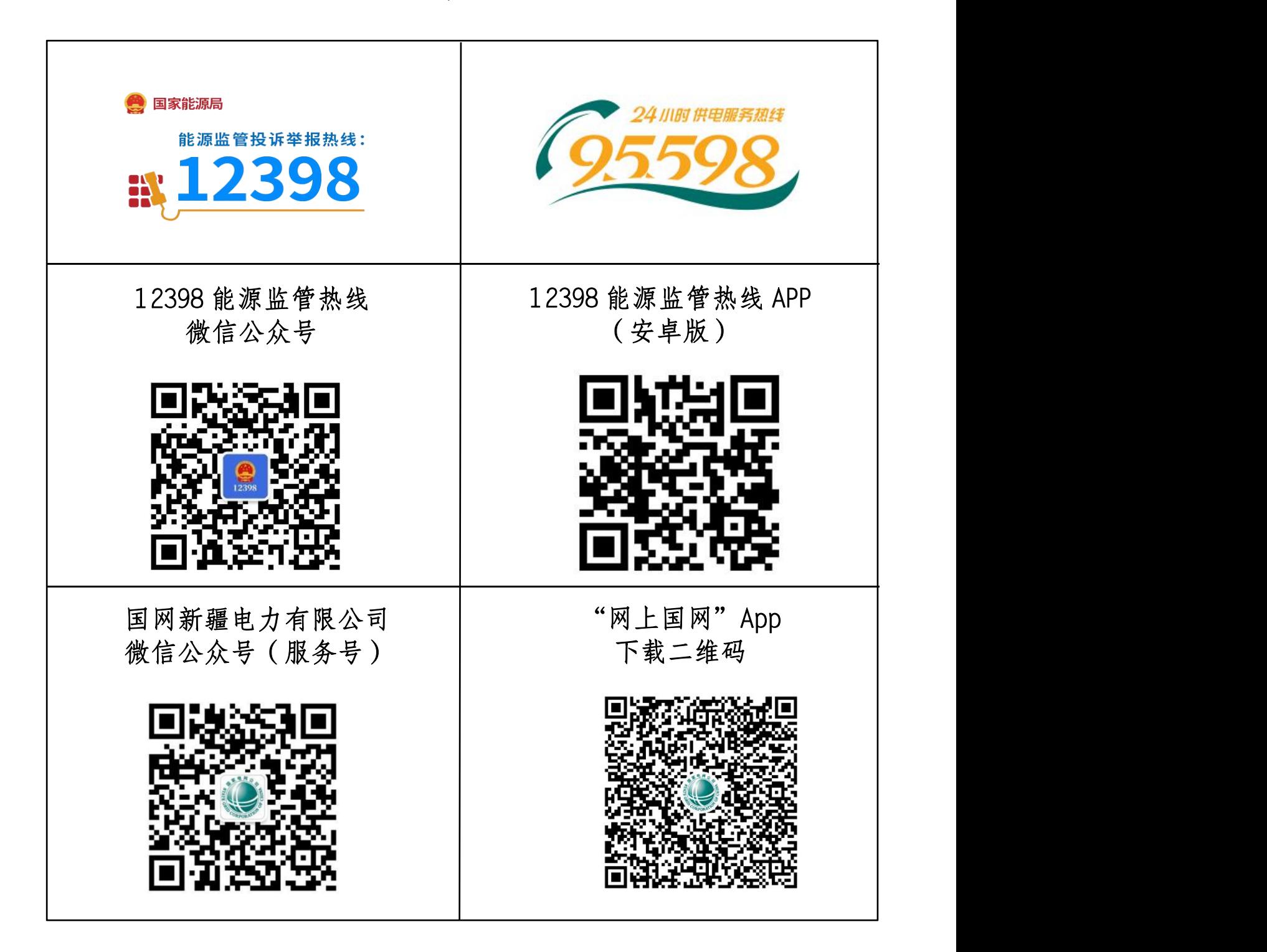